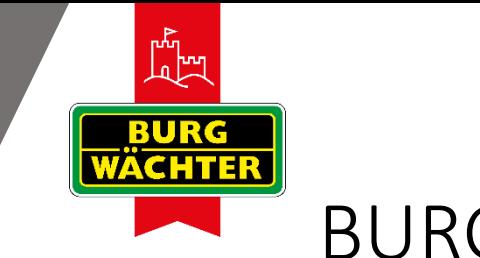

## BURGcam Produkte

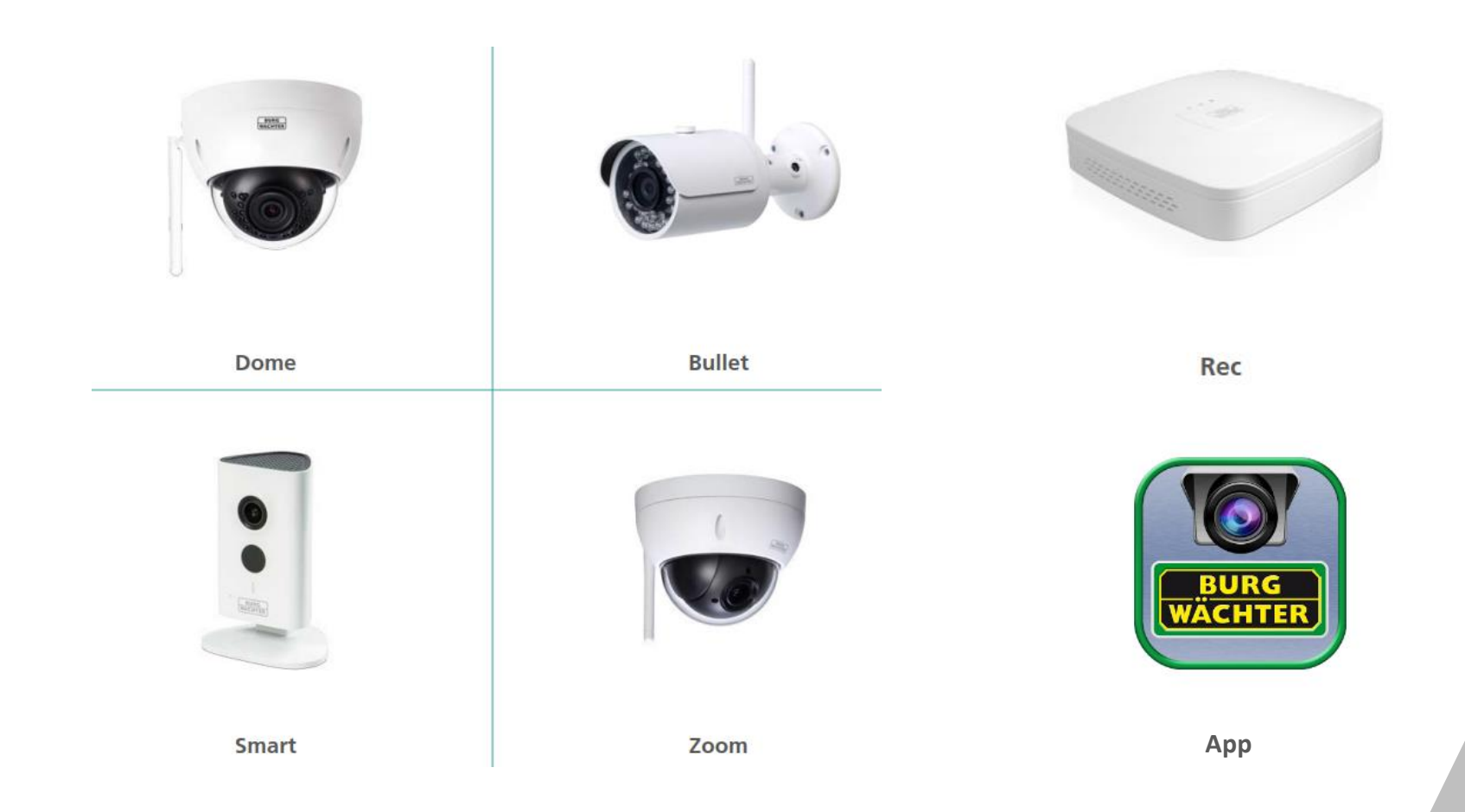

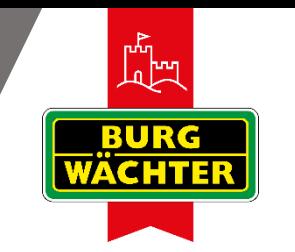

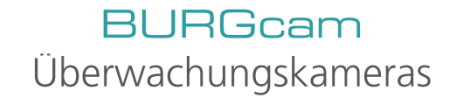

## Funktionen und Vorteile (alle BURGcams)

- Einfach einzurichten über App und WPS (WiFi Protectet Setup)
- Bewegungserkennung und Push-Mitteilung
- Fernzugriff über Apps
- Lokaler Zugriff über den Webbrowser des PC (Windows und Mac)
- Professionelle Gegenlichtkompensation für guten Kontrast
- Hervorragende Bilder mit bis zu 3 Megapixel Auflösung
- Aufzeichnung auf Micro SD Karte bis 128 GB

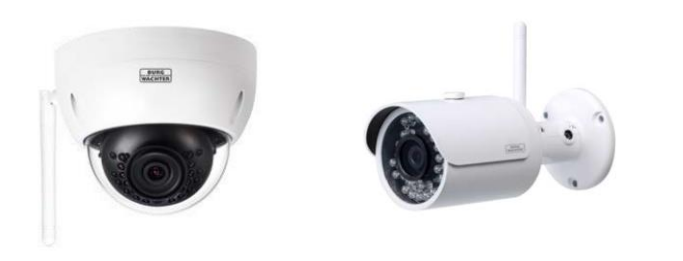

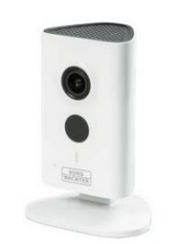

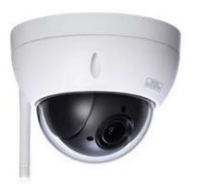

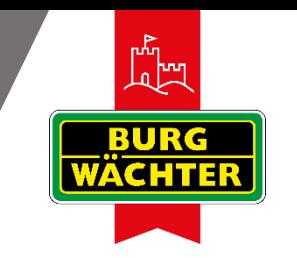

# Inbetriebnahme über App

- Im Geräte-Manager der App neue Kamera hinzufügen
- Seriennummer der Kamera eingeben
- Benutzername und Passwort eingeben
- WLAN-Passwort eingeben

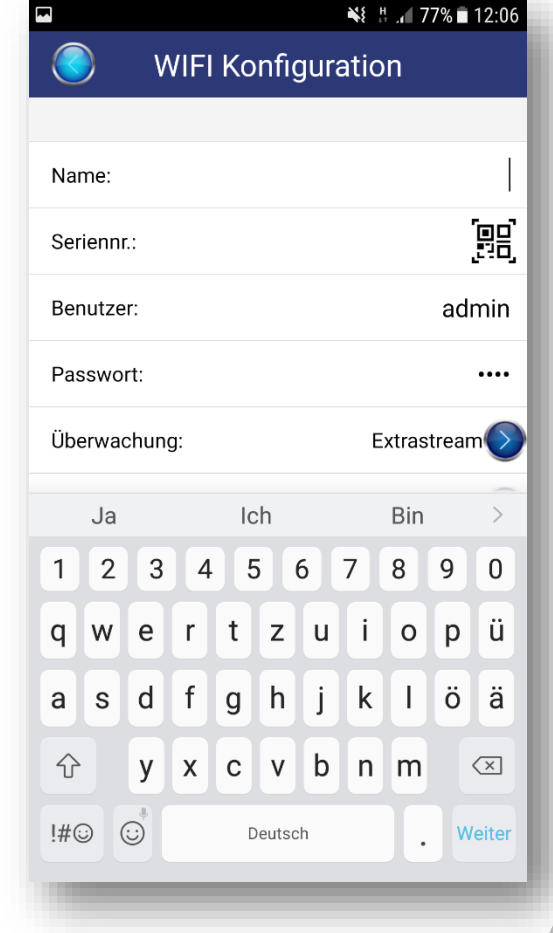

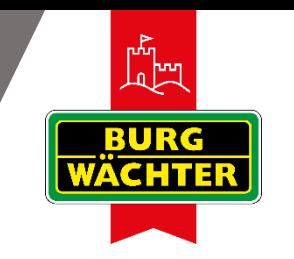

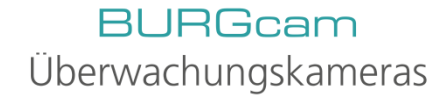

## Inbetriebnahme über WPS

- Drücken der WPS-Tasten an der Kamera und am Router
- Am Router muss WPS aktiviert sein!

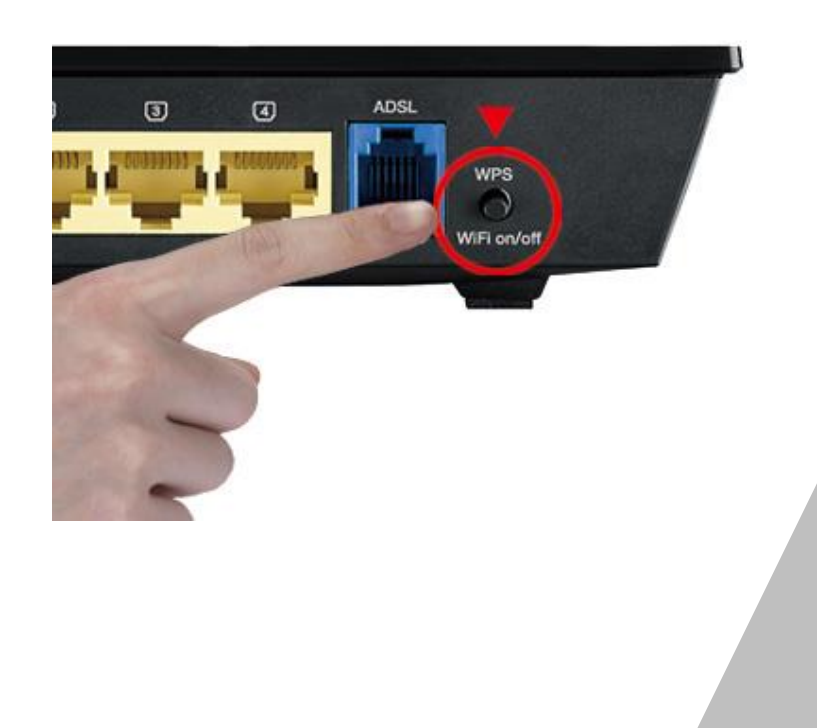

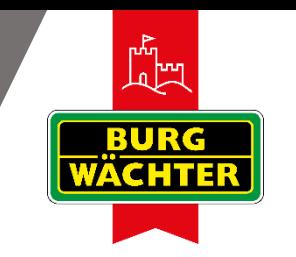

## Inbetriebnahme über PC

- Kamera mit LAN-Kabel am Router anschließen
- Im Router einloggen
- IP-Adresse der Kamera notieren
- IP-Adresse im Browser aufrufen
- Im Webinterface der Kamera einloggen
- WiFi aktivieren und WLAN-Passwort eingeben

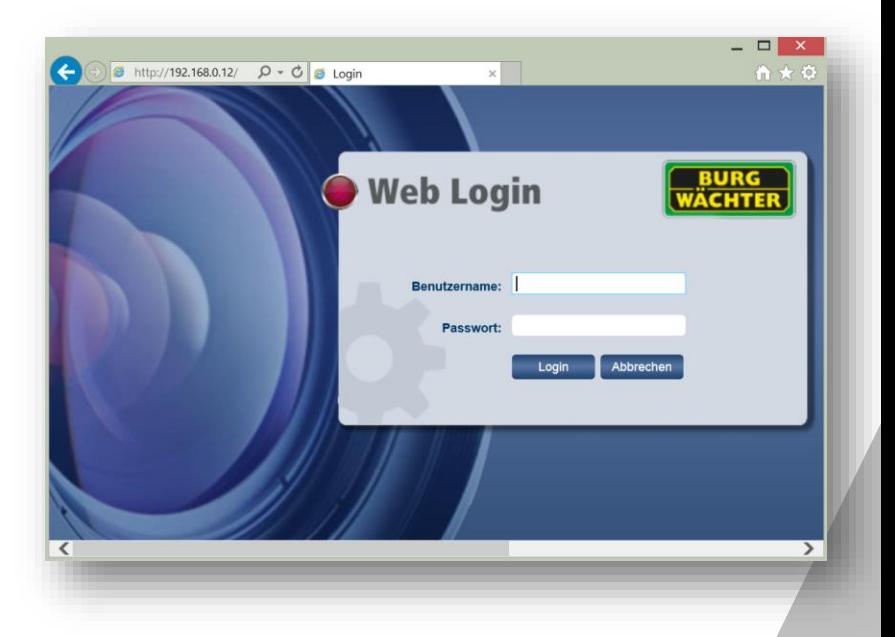

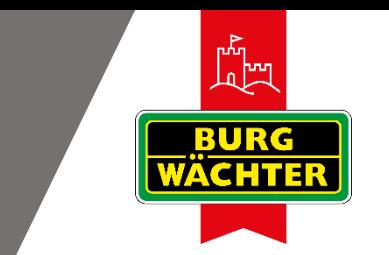

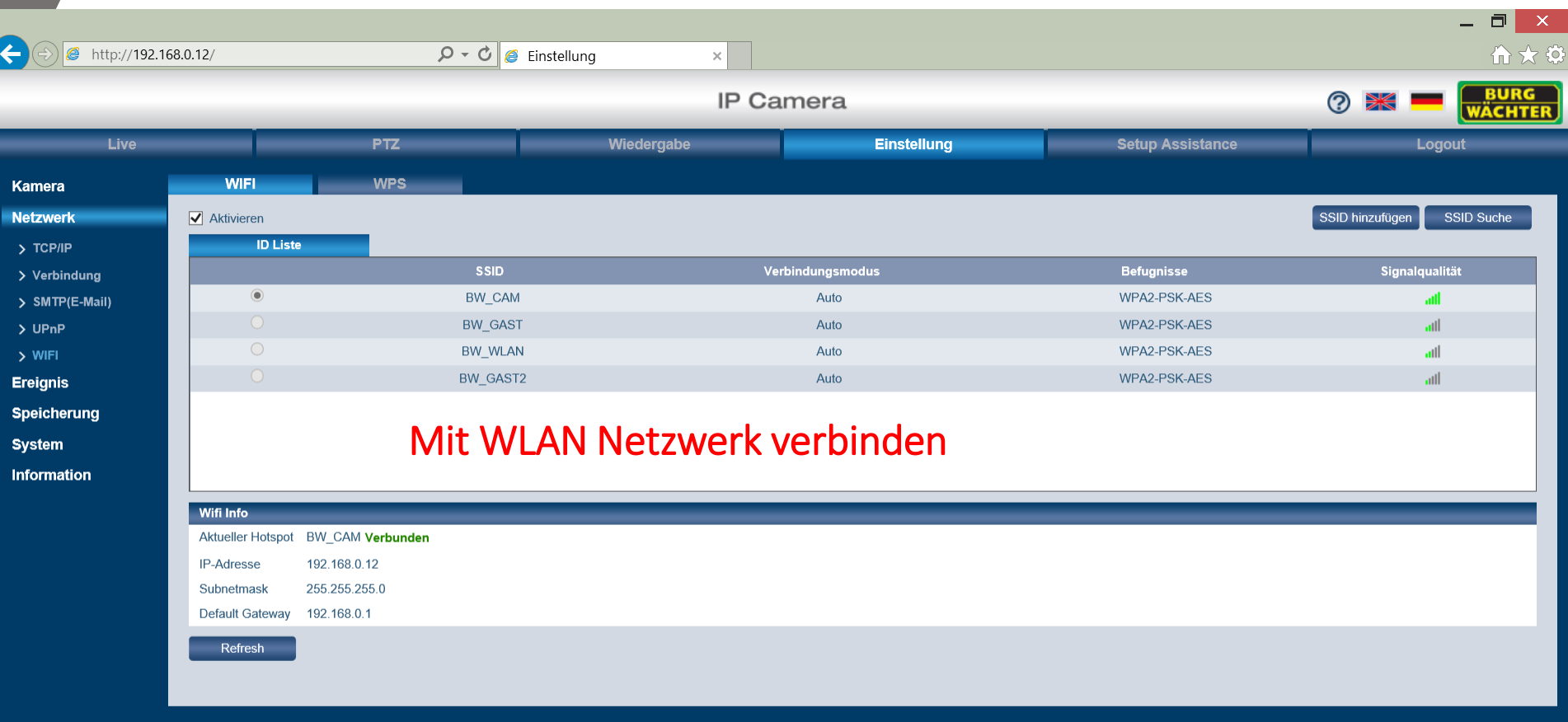

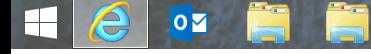

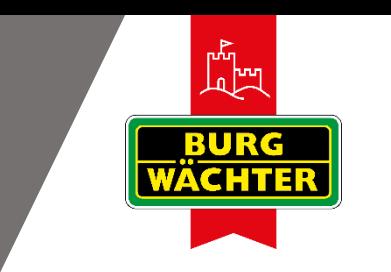

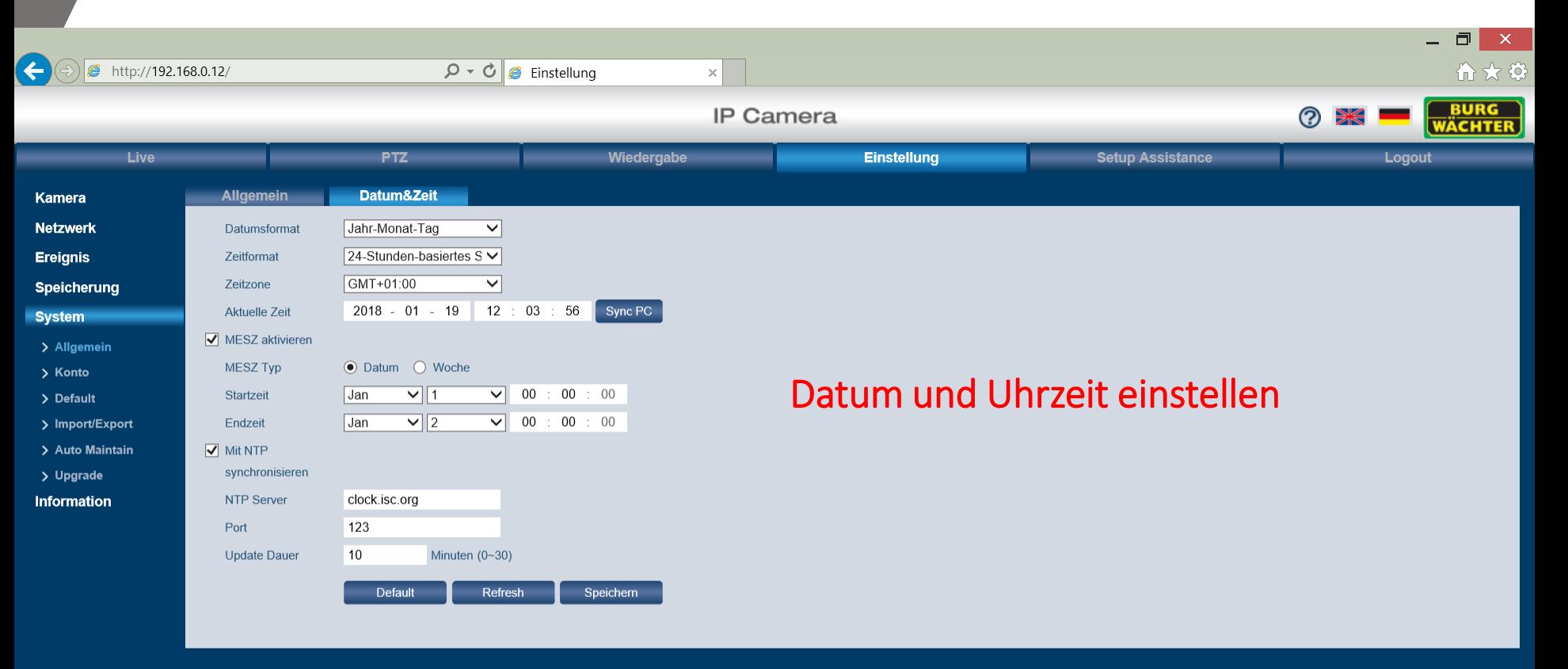

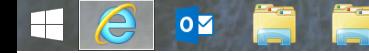

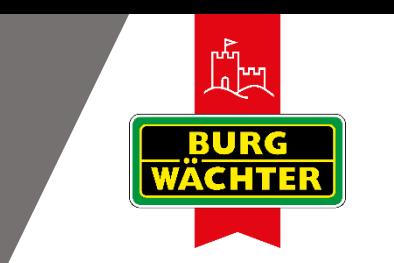

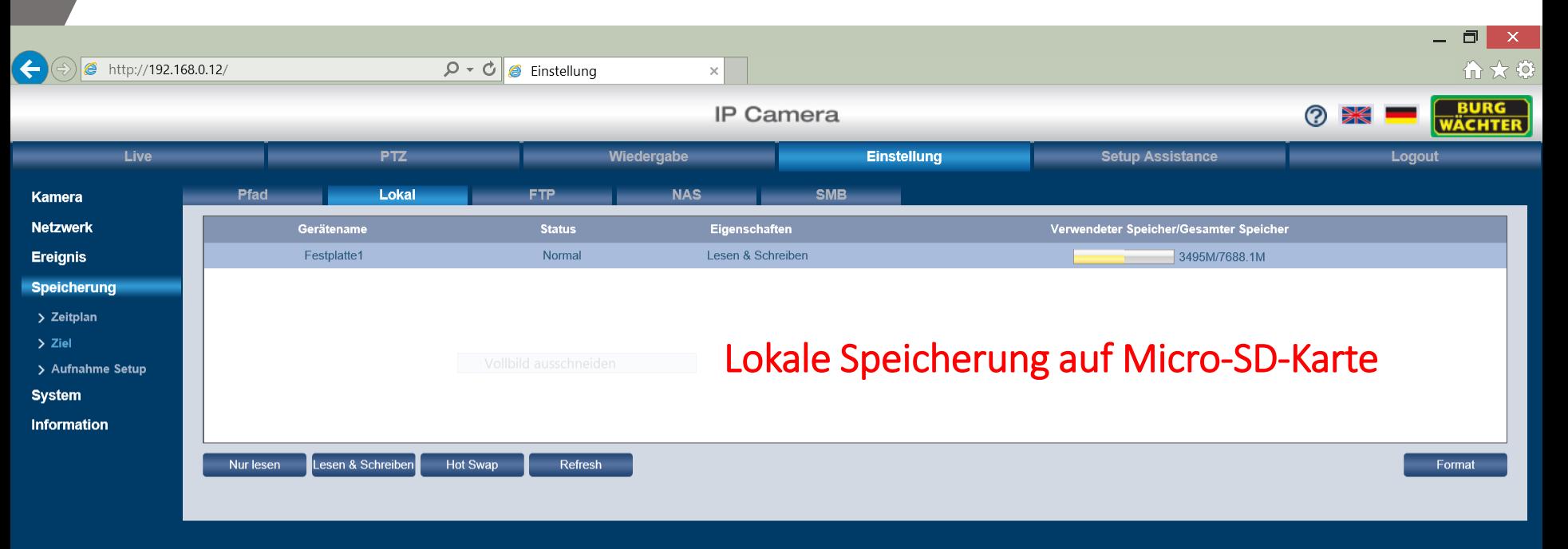

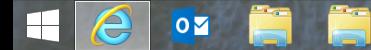

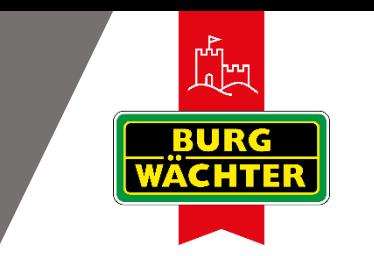

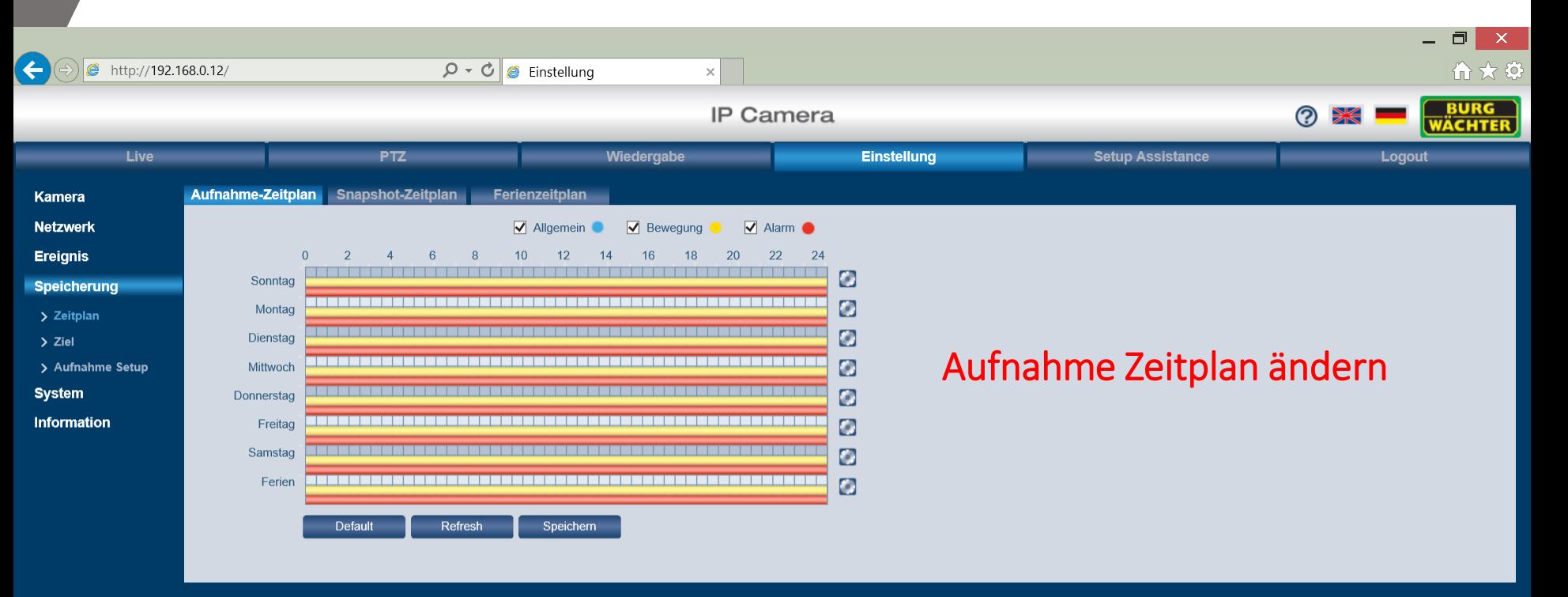

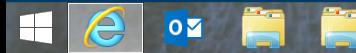

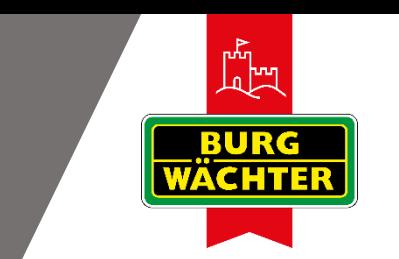

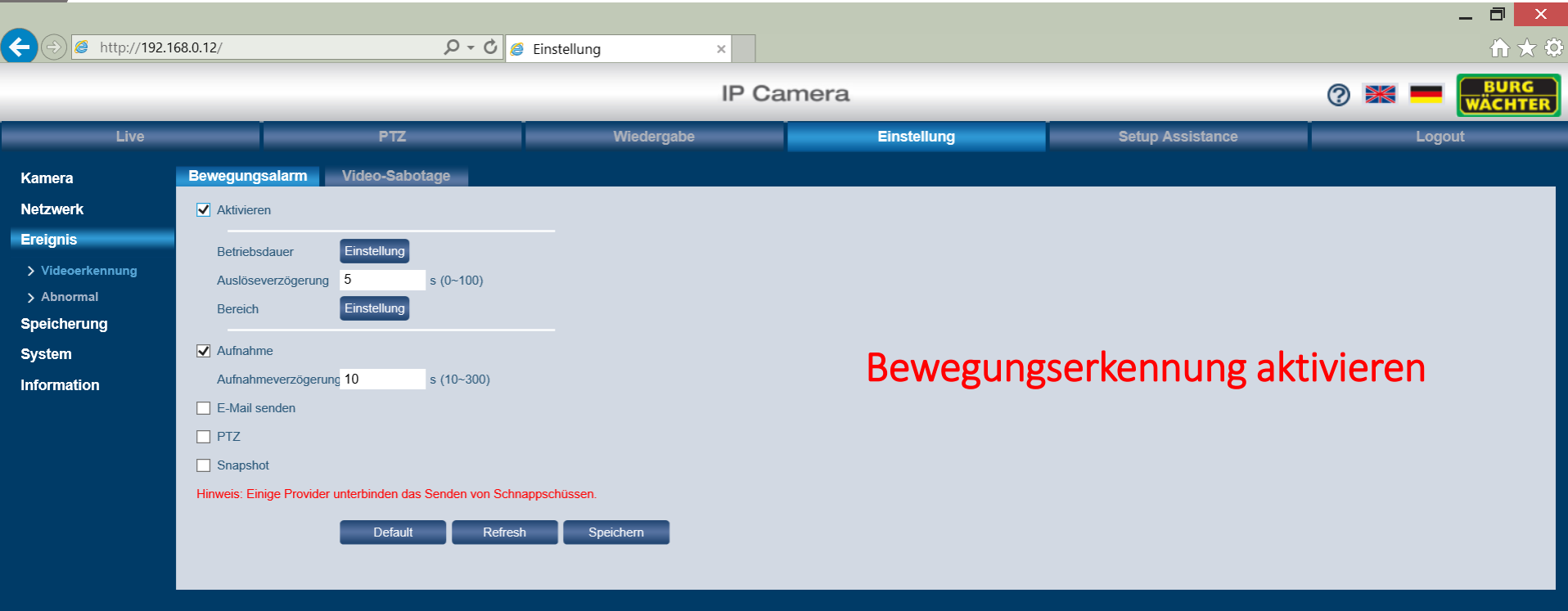

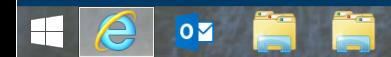

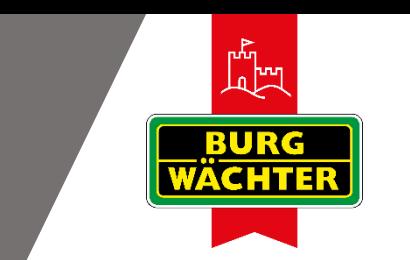

 $\overline{\mathbf{o}}$ 

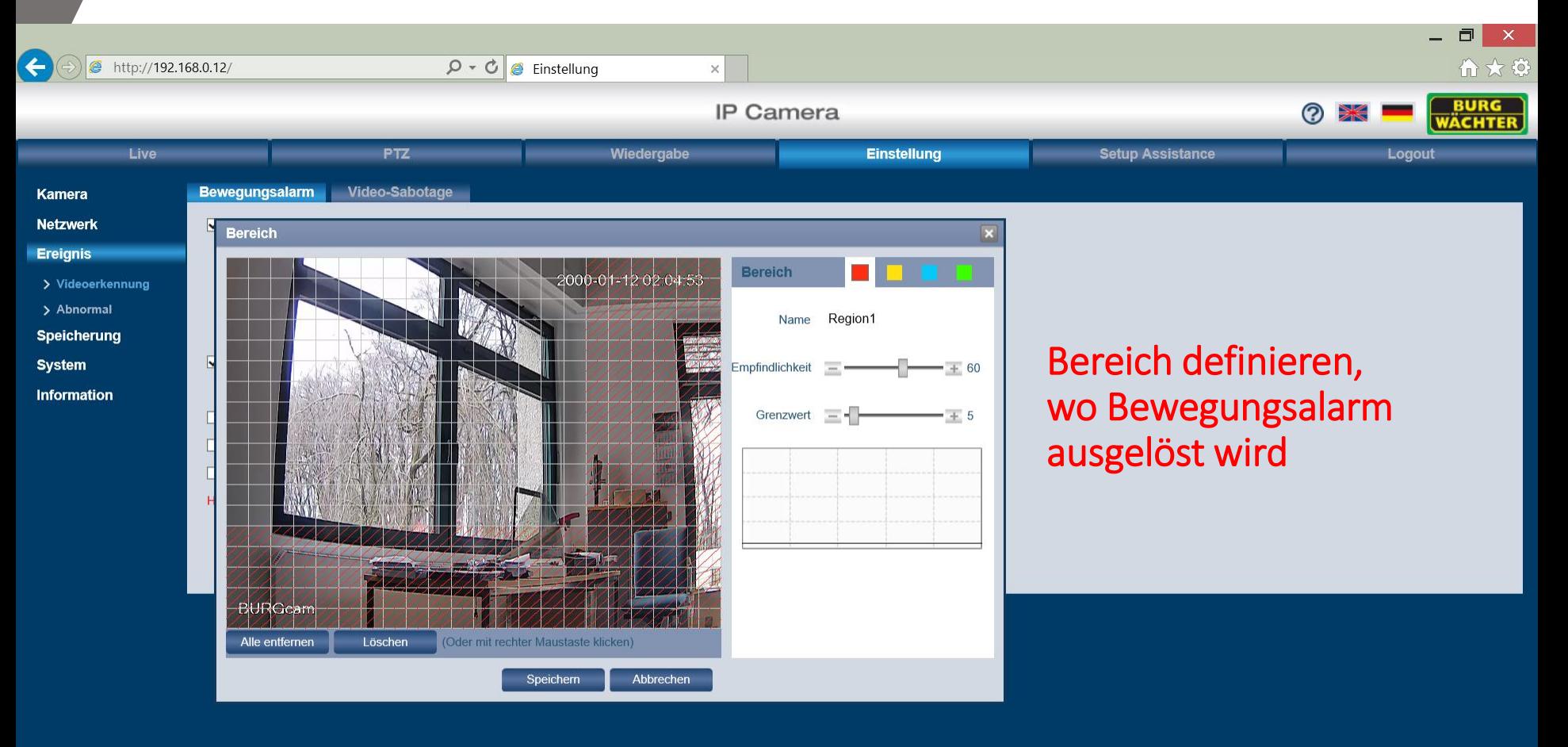

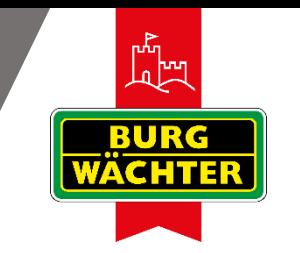

## Inbetriebnahme des Rekorders

- Rekorder mit LAN-Kabel am Router anschließen
- Im Router einloggen
- IP-Adresse des Rekorders notieren
- IP-Adresse im Browser aufrufen
- Im Webinterface des Rekorders einloggen
- Kamera auswählen und übernehmen
- Daueraufnahme starten
- Oder Aufnahmezeitpläne erstellen

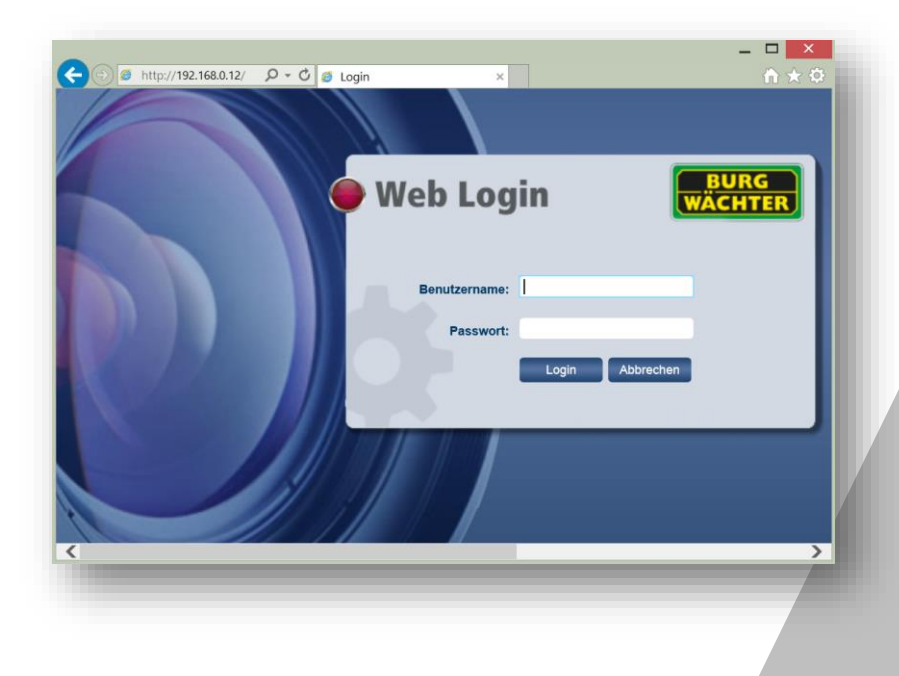

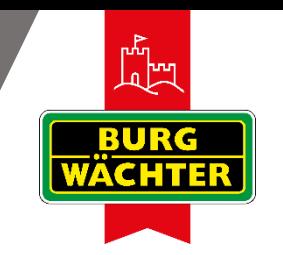

## BURGcam App

### Bewegungserkennung aktivieren (Geräte-Manager)

#### **BURGcam** Überwachungskameras

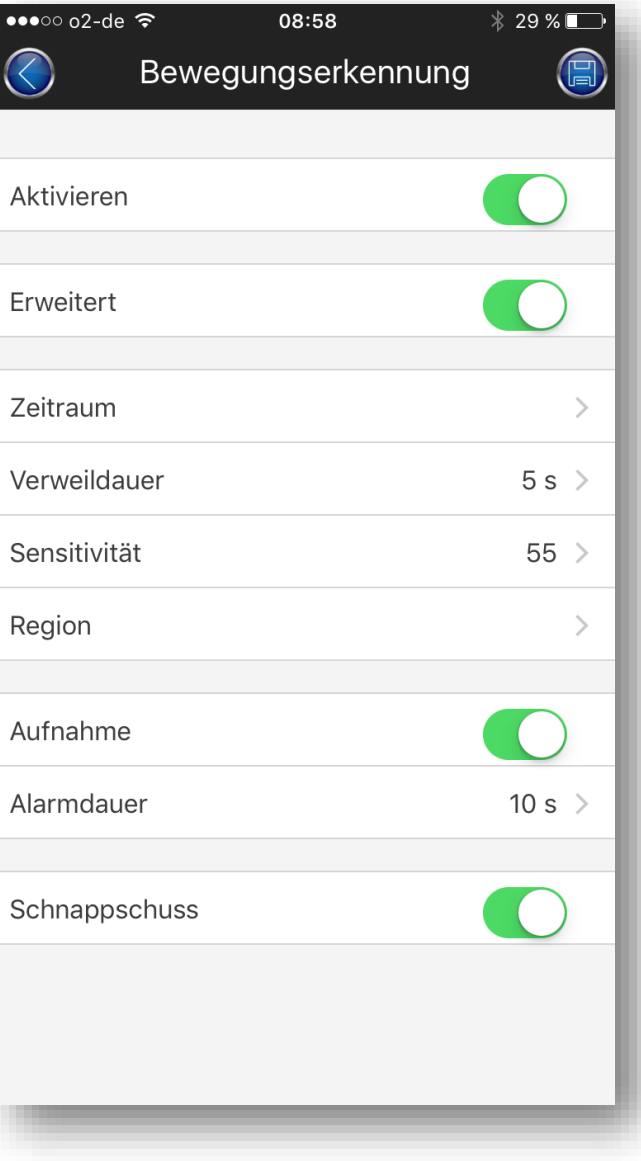

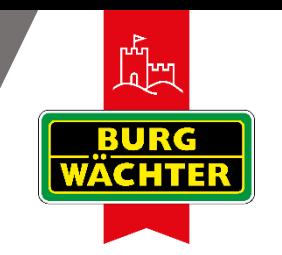

## BURGcam App

### Push-Mitteilungen aktivieren (Alarm-Manager)

### **BURGcam** Überwachungskameras

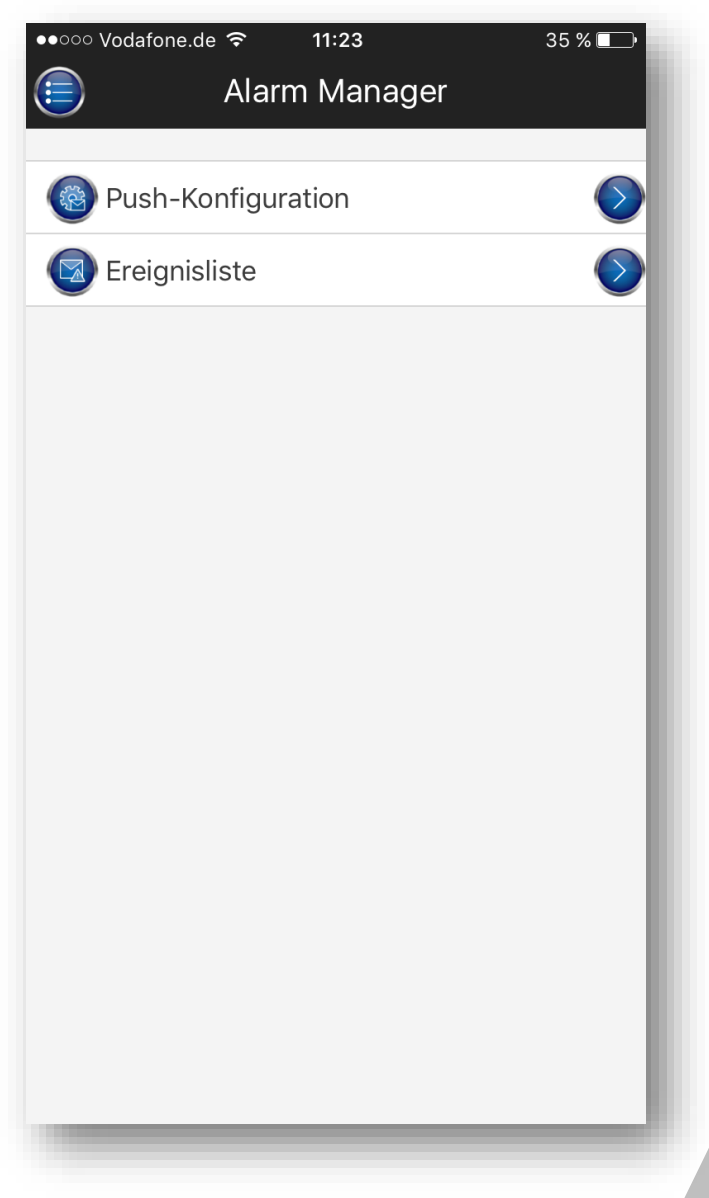

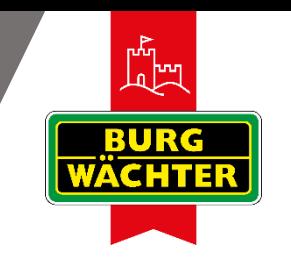

### Fragen und Antworten

#### **Kann man via App auch mit mehreren Smart Devices auf die Funktionen der Kamera zugreifen und diese ändern?**

Es können maximal 10 Geräte gleichzeitig auf ein Kamerasystem zugreifen. Je höher die Anzahl der eingebundenen Geräte, desto eher kann es bei gleichzeitigem Zugriff zu Ressourcenverlust kommen.

#### **Ist die Aufzeichnung in einem Cloud-Speicher möglich?**

Nein, die Möglichkeit zur Speicherung von Daten in einer Cloud ist nicht gegeben.

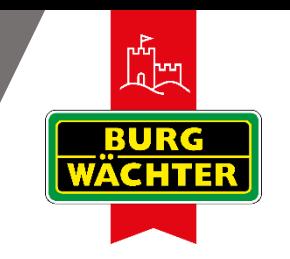

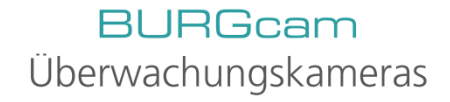

### Fragen und Antworten

### **Welche Möglichkeiten gibt es, die Bilder der Kamera aufzuzeichnen?**

Sie können wie folgt speichern:

- In der Kamera auf der Micro-SD-Karte (nicht im Lieferumfang enthalten)
- Mit dem BURGcam REC auf einer Festplatte
- Mit dem Smartphone/Tablet können Sie manuell Sequenzen aufzeichnen

Der Upload auf andere Speicher, wie NAS und FTP, ist geräteabhängig (Fachkenntnisse erforderlich).

### **Kann die WLAN-Funktion deaktiviert werden, wenn nur LAN benötigt wird?**

Ja, in den Einstellungen unter Netzwerk/WiFi einfach das Kästchen "aktivieren" abwählen.

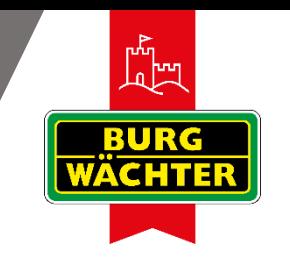

### Fragen und Antworten

#### **Die BURGcam App verweigert den Zugriff auf die Kamera mit dem Hinweis "Benutzer gesperrt", wie kann die Sperre aufgehoben werden?**

Stellen Sie sicher, dass Benutzer und Passwort auf allen Geräten gleich sind. Dieses Ereignis tritt in der Regel ein, wenn bei der Einrichtung das Standard Passwort genutzt und später geändert wird. Die Sperrzeit ist ein Sicherheitsfeature und kann daher nur wir folgt aufgehoben werden:

- Warten bis die Sperre aufgehoben ist (max. 30 Minuten)
- ODER
- Neustarten der Kamera durch Entfernen und erneutes Anschließen an die Betriebsspannung.